#### Bash III **Today**

- Bash-Bulak, a village in the Osh Province of Kyrgyzstan
- Bash-Kaindy, a village in the Naryn Province of Kyrgyzstan
- Bash-Karakain, a village in the Naryn Province of Kyrgyzstan • Bash-Khynysly, a village in the Shamakhi Rayon of Azerbaijan
- 

- Processes and basic process management
- More commands: alias, using commands as data, …
- Basic scripting

– More scripting

- Friday:
	- Social impacts see copyright FAQ on next slide

David Notkin . Autumn 2009 . CSE303 Lecture 4 Dictionary.com, "shell," in *Dictionary.com Unabridged*. Source location: Random House, Inc. [http://dictionary.reference.com/browse/shell. A](http://dictionary.reference.com/browse/shell)vailable: [http://dictionary.reference.com](http://dictionary.reference.com/). Accessed: October 04, 2009.

## From US Copyright office FAQ

- What is copyright?
- What does copyright protect? • How is a copyright different from a patent or a trademark?
- Can I copyright my website? my domain name? • How do I protect my idea?
- 
- Does my work have to be published to be protected?
- How do I protect my sighting of Elvis? Do I have to send in my work? Do I get it back?
- Does my work have to be published to be protected? • How much do I have to change in my
- own work to make a new claim of copyright?

Rough idea: process

place in its own process

the other, etc.

CSE303 Au09

- Which form do I use to register a computer software application I am
- creating? How much of someone else's work can I use without getting permission?
- How much do I have to change in order to claim copyright in someone else's work?
- Could I be sued for using somebody else's work? How about quotes or samples?
- Is it legal to download works from peer-to-peer networks and if not, what is the penalty…
- Can I backup my computer software? • Can I buy or sell backup copies of computer software?...
- Is it legal to download works from peer-to-peer networks and if not, what is the penalty...
	-

#### **Processes**

- A set of Unix commands deal with processes examples include **ps**, **fg**, **bg**, **kill**, …
- What is a process?
- Is it the same as a program? Actually, what is a program?
	- **hello.c**, **hello.s**, **a.out**, **…**

#### Processes: a bit more

- The operating system has its own processes, too
	- Some manage disks, other manage processes, …
	- In Unix, OS processes are owned by **root** and each process has a unique ID (PID)
- And other users sharing the same operating system have their own processes
- The OS makes sure that each process gets its chance to execute on the CPU(s) – this is called scheduling

#### CSE303 Au09 6

 $CSE303$  Au $09$  5

• A process is a running execution of a program – Lots of details about processes vary across operating systems – beyond the scope of 303 • When you execute a command, a process is created, the program is instantiated and executed – when the

program completes, the process is killed • If you execute one command twice simultaneously – how would you do this? – then each execution takes

– Each has its own variables, own **stdin/stdout**, can take different branches, doesn't know about

## Process commands

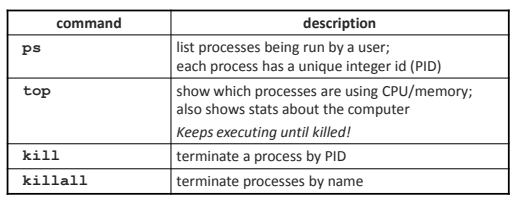

- use **kill** or **killall** to stop a runaway process (infinite loop)
- similar to **^C** hotkey

# Background processes

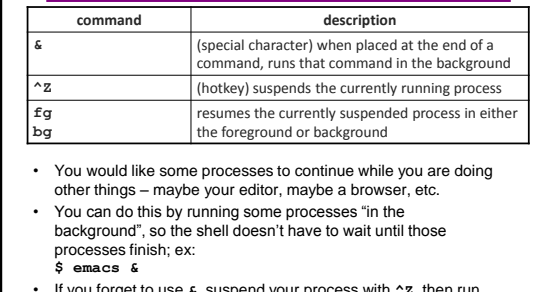

• If you forget to use **&**, suspend your process with **^Z**, then run **bg**

# Searching and sorting: redux

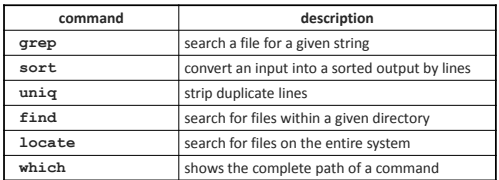

• **grep** is a very powerful search tool; more over time

# Keyboard shortcuts: redux

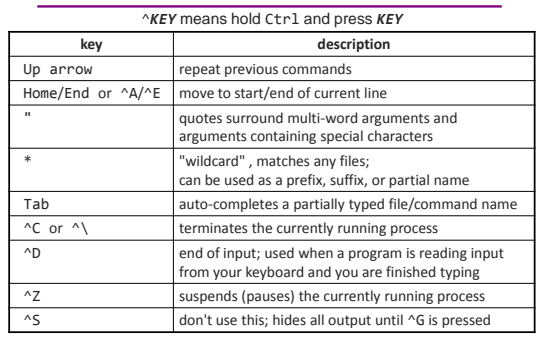

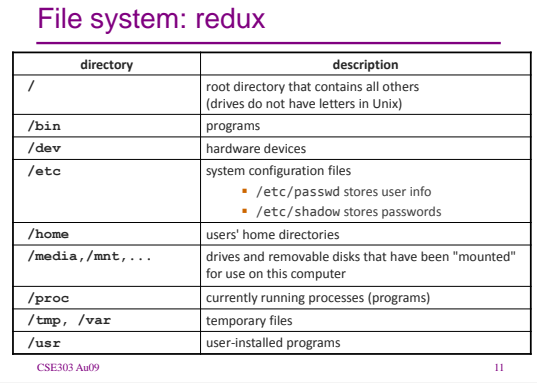

# Aliases

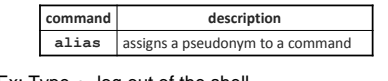

- Ex: Type **q**, log out of the shell
- Ex: Type **ll**, list all files in long format.
	- **alias q=exit**

$$
- \ \hbox{alias}\ 11 = "1s\ -la"
$$

- Must enclose the command in quotes if it contains spaces
	- Note: quotes in the shell are *very very very tricky*!
	- Different kinds (**" ' `**) with different meanings in different contexts

#### Another way to combine commands

- **command1 `command2`**
	- run **command2** and pass its output to **command1** as a parameter
	- **`** is a back-tick, on the **~** key; not an apostrophe
	- best used when **command2**'s output is short
- Ex: Create directory "notkin" (when logged in as notkin)
	- **mkdir `whoami`**
	- What about **whoami | mkdir** ?
- Ex: Display all files modified during this calendar year
	- **ls -l | grep `date +%G`**

#### xargs: run data as commands

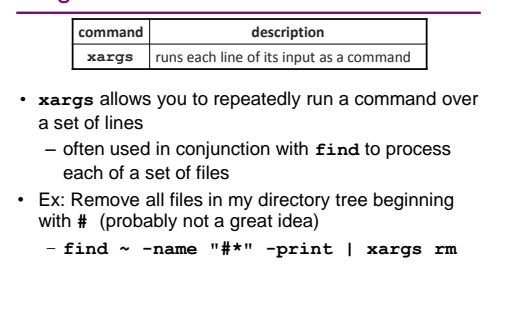

#### Users

- Unix/Linux is a multi-user operating system
- Every program/process is run by a user
- Every file is owned by a user
- Every user has a unique integer ID number (UID)
- Each user has access permissions for each file, allowing the file to be
	- read or written
	- browsed (if it's a directory)
	- executed (if it's a program)
	- ...

## **Groups**

#### **command description** groups list the groups to which a user belongs **chgrp** change the group associated with a file

- *group*: a collection of users a user can belong to many groups
- Every file has an associated group
	- a group can be given access to a file or resource • the owner of a file can grant permissions to the
	- group
- Every group has a unique integer ID number (GID)

#### File permissions

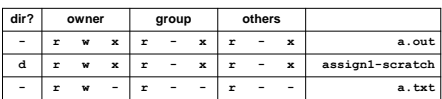

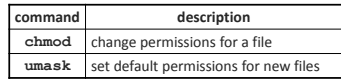

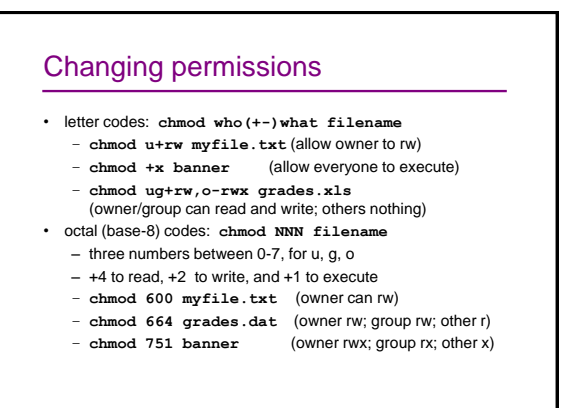

## Basic script syntax

- **#!interpreter**
	- The first line of an executable script, causing the file to be run by the given interpreter
	- We will use **/bin/bash** as our interpreter
- Ex: A script placed in **myscript.sh** that removes some files and then lists all files:

#### **#!/bin/bash**

**rm output\*.txt ls -l**

## Running a shell script

- by making it executable (most common) **chmod u+x myscript.sh ./myscript.sh**
- by launching a new shell
	- **bash myscript.sh**
- by running it within the current shell – **source myscript.sh**
	- advantage: any variables defined by the script remain in this shell (more later)

### **.bash\_profile**

- every time you log in to bash, it runs the file **~/.bash\_profile**
	- you can put any common startup commands you want into this file
	- useful for setting up aliases and other settings
- Exercise : Make it so that whenever you try to delete or overwrite a file during a move/copy, you will be prompted for confirmation first

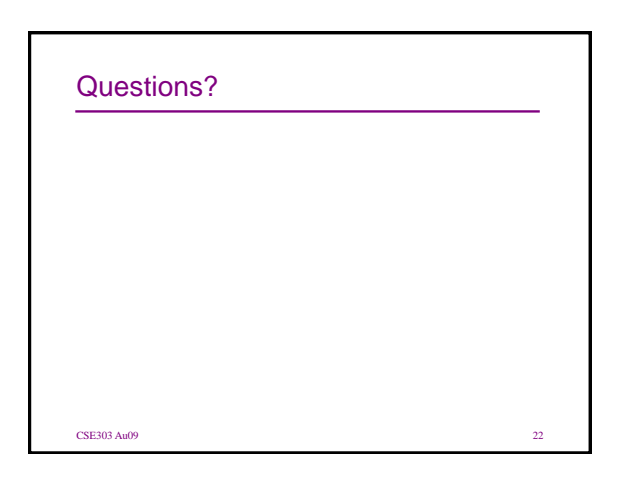